# $\frac{d\ln\ln}{d}$

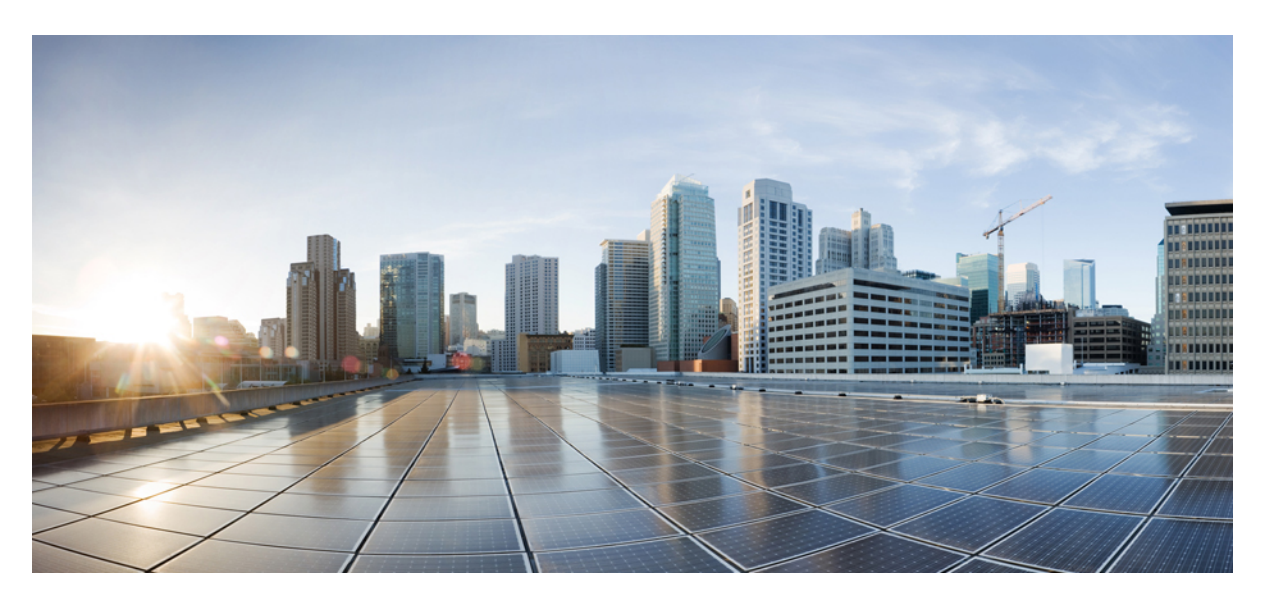

### **Release Notes for Intelligent Node Software 4.x**

**First Published:** 2024-01-25

#### **Americas Headquarters**

Cisco Systems, Inc. 170 West Tasman Drive San Jose, CA 95134-1706 USA http://www.cisco.com Tel: 408 526-4000 800 553-NETS (6387) Fax: 408 527-0883

© 2024 Cisco Systems, Inc. All rights reserved.

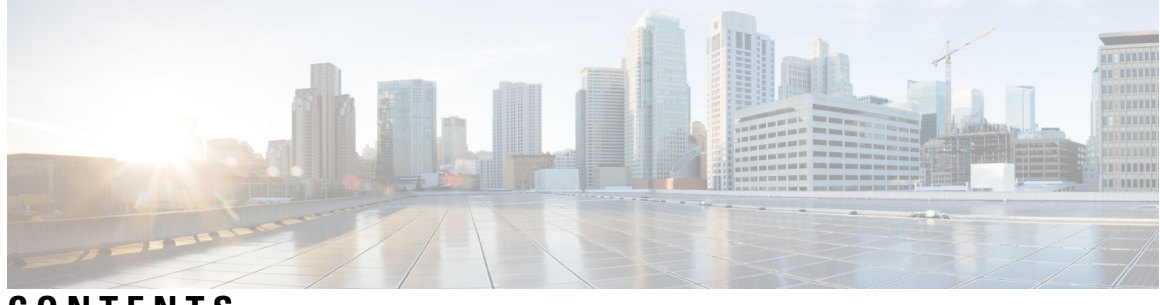

### **CONTENTS**

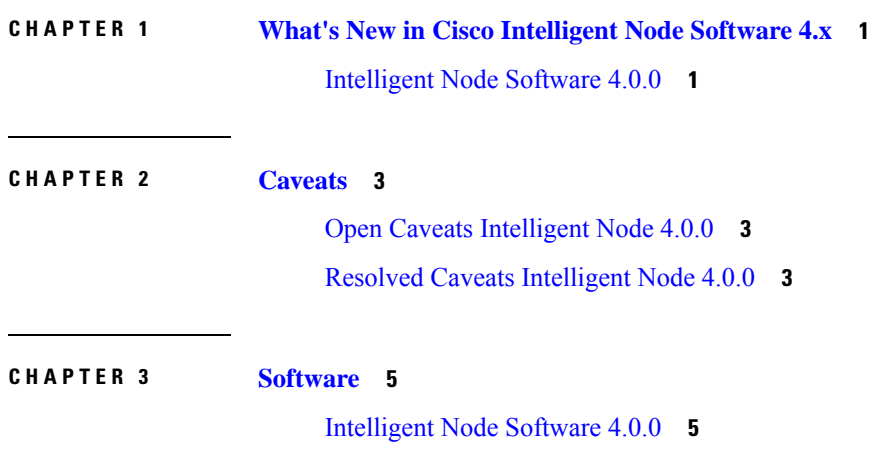

 $\overline{\phantom{a}}$ 

#### **Contents**

I

<span id="page-4-0"></span>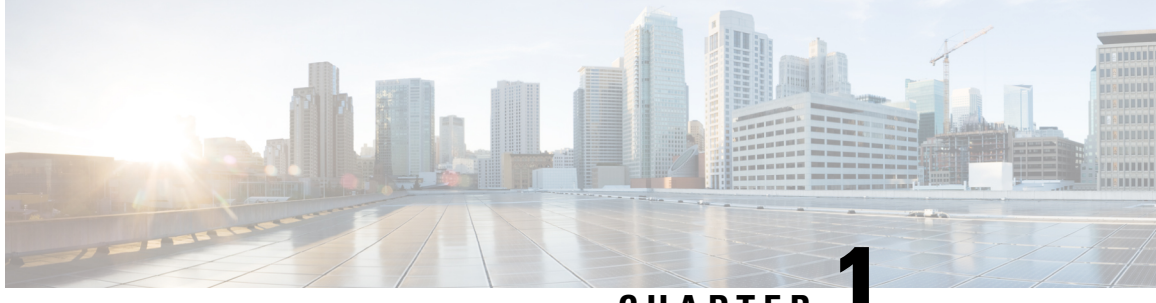

**CHAPTER 1**

# **What's New in Cisco Intelligent Node Software 4.x**

Cisco is continuously enhancing the product with every release and this section covers a brief description of key features and enhancements that were added. It also includes links to detailed documentation, where available.

• [Intelligent](#page-4-1) Node Software 4.0.0, on page 1

### <span id="page-4-1"></span>**Intelligent Node Software 4.0.0**

#### **Integration with SCEP Key Server**

In this release, the Cisco Intelligent Node integrates with a Simple Certificate Enrollment Protocol(SCEP) server version 2.2.0. The integration allows you to manage an SCEP server independently, which acts as a centralized and secure certificate management solution. The benefit of using a SCEP server is that you can create your own application similar to the iNode manager to manage the nodes.

#### **Limitations:**

Intelligent Node software version 4.0.0 isn't compatible with iNode Manager 23.1 and earlier versions.

#### **Configuring a MicroMDM SCEP Server**

Before you begin ensure that you have an SCEP server installed. You can download and install the SCEP server from <https://github.com/micromdm/scep/releases>.

**1.** Create a new CA.

./scepserver-linux-amd64 ca -init

**2.** Start the SCEP server.

./scepserver-linux-amd64 -depot depot -port 2016 -challenge=secret

**3.** Create the mdmscep.config file with the following configuration and place it in the TFTP server where the Intelligent Node software version 4.0.0 is located.

```
server-url string SCEP server URL
keySize int rsa key size (default 2048)
challenge string enforce a challenge password
```
Example:

 $\mathbf I$ 

```
server-url = http://175.175.145.254:2016/scep
keySize = 2048
challenge = secret
```
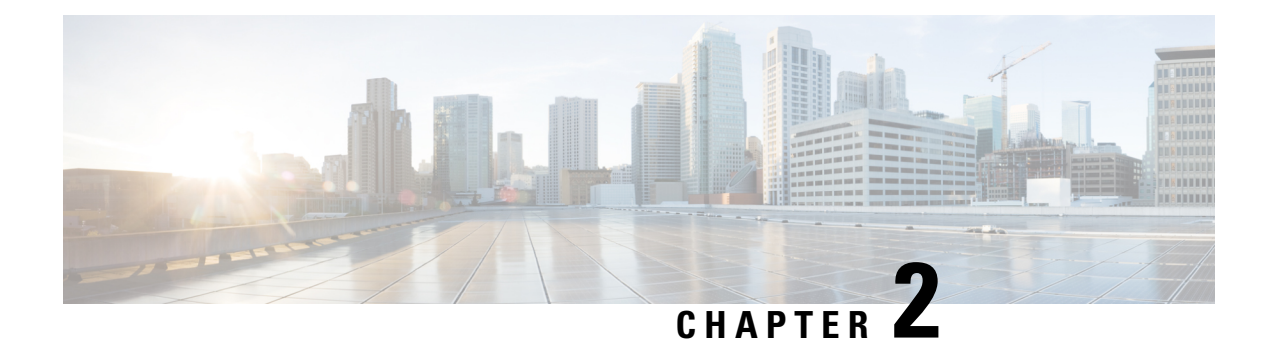

### <span id="page-6-0"></span>**Caveats**

- Open Caveats [Intelligent](#page-6-1) Node 4.0.0, on page 3
- Resolved Caveats [Intelligent](#page-6-2) Node 4.0.0, on page 3

### <span id="page-6-2"></span><span id="page-6-1"></span>**Open Caveats Intelligent Node 4.0.0**

There are no new open caveats for Cisco Intelligent Node Manager 4.0.0 release.

# **Resolved Caveats Intelligent Node 4.0.0**

There are no new resolved caveats for Cisco Intelligent Node Manager 4.0.0 release.

I

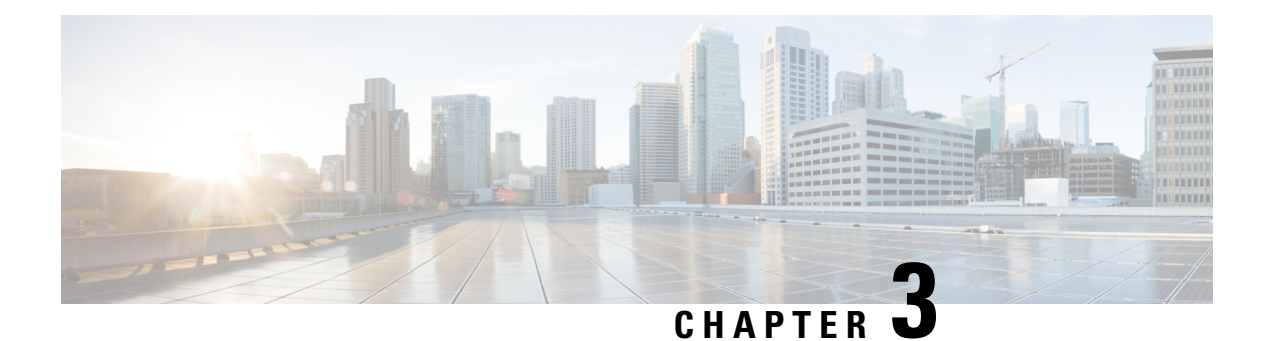

# <span id="page-8-0"></span>**Software**

The following release images are available on Cisco.com.

• [Intelligent](#page-8-1) Node Software 4.0.0, on page 5

# <span id="page-8-1"></span>**Intelligent Node Software 4.0.0**

- Intelligent Node
	- inode-oib.04.00.00.tar.gz
	- inode-oib.04.00.00.tar.gz.signature
- Intelligent Node App (version 1.1 or later) from a trusted source, such as App Store or Google Play

 $\mathbf I$ 

ı